### **OSDC 2012**  24th April, Nürnberg

# **Building Clouds with OpenNebula 3.4**

### **Constantino Vázquez Blanco dsa-research.org | OpenNebula.org**

Distributed Systems Architecture Research Group Universidad Complutense de Madrid

# **Building Clouds with OpenNebula 3.4** *Advance Usage of the Private Cloud*

#### **Constantino Vázquez Blanco dsa-research.org | OpenNebula.org**

Distributed Systems Architecture Research Group Universidad Complutense de Madrid

## **OpenNebula.org**

The Open Source Toolkit for Cloud Computing

- Context for Virtual Machines
- Scheduling Virtual Machines
- **Sunstone**
- Groups & ACLs

### **Overview**

- Block device (ISO9660) with configuration data needed at boot time
- Information includes variables and arbitrary files
- VM should be prepared to make use of context (mount + read)

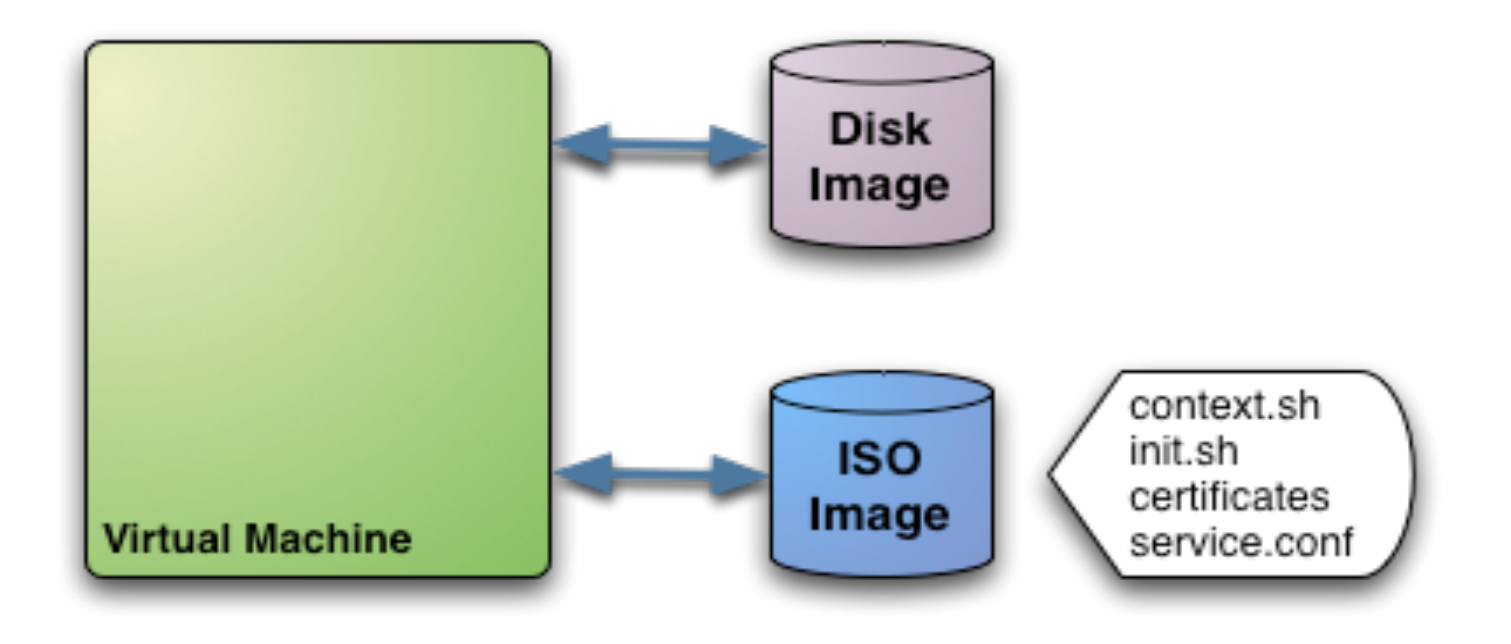

### **Overview**

• Context is defined in the VM template

```
#--------------------------------------- 
   Context for the VM
# values can be: 
# $<template_variable> 
# $<template_variable>[<attribute>] 
# $<template_variable>[<attribute>, <attribute2>=<value2>] 
# $<vm_id>.<context_var> 
                   #--------------------------------------- 
CONTEXT = [ 
 var_1 = "value_1",#In context.sh as var_1="val_1" (sh syntax) 
var_n = "value_n",#In context.sh as var_N="val_N" (sh syntax) 
 files = "space-separated list of paths to include in context dev", 
 target= "device to attach the context device" ]
```
Example, create a Virtual Machine with Context

- . Check the boot process of ttylinux (rc.local and vmcontext)
	- Mount context cd-rom
	- Source context.sh
	- Execute target initialization script

```
CONTEXT = [ 
   files = "<path to>/init.sh /srv/cloud/one/.ssh/id rsa.pub",
    root_pubkey = "id_rsa.pub" 
]
```
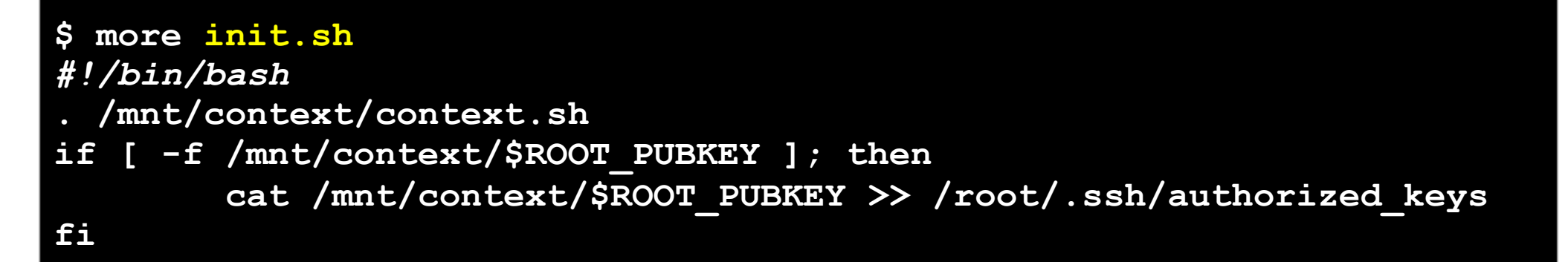

Example, create a Virtual Machine with Context

- . Create and define a VM with context
- . Study and modify init.sh to set up hostname
- . Check password-less ssh with id\_rsa.pub

## Scheduling Virtual Machines

### Placement constraints

- . Tuning the placement of VMs with the Match-making scheduler
	- . First those hosts that do not meet the VM requirements are filtered out (REQUIREMENTS)
	- RANK is evaluated for the remaining hosts
	- ! That with the highest RANK is used for the VM
- . Placement policies are specified per VM

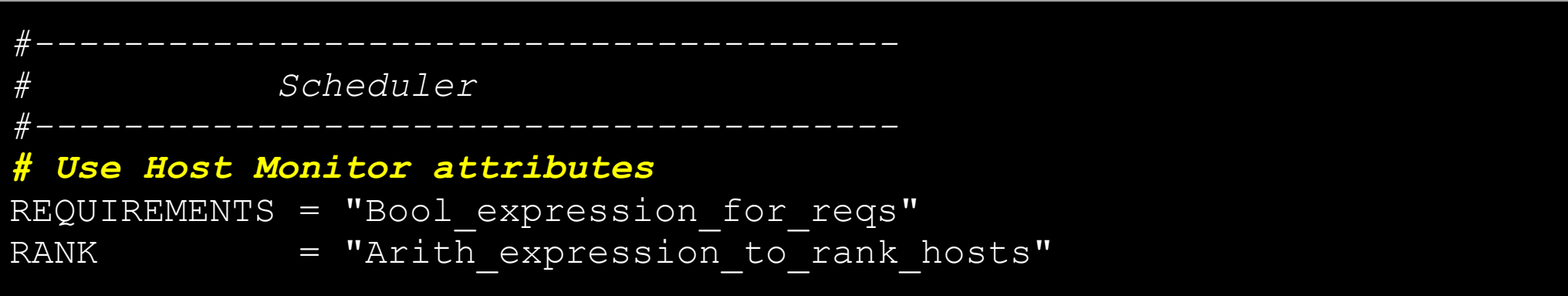

## Scheduling Virtual Machines

Sample Placement Heuristics

- ! **Packing** (Minimize the number of cluster nodes in use)
	- ! **Heuristic**: Pack the VMs in the cluster nodes to reduce fragmentation
	- ! **Implementation**: Use those nodes with more VMs running first ( RANK = RUNNING\_VMS )
- **. Striping Policy** (Maximize the resources available to VMs)
	- **Heuristic**: Spread the VMs in the cluster nodes
	- ! **Implementation**: Use those nodes with less VMs running first (RANK = "- RUNNING\_VMS")
- ! **Load-aware Policy** (Maximize resources)
	- ! **Heuristic**: Use those nodes with less load
	- **Implementation**: Use those nodes with more FREECPU first (RANK = FREECPU)

## Scheduling Virtual Machines

Example, guide the scheduling of the VMs

- ! Try VM pinning (choose a variable from onehost show) REQUIREMENTS
- . Experiment with the previous policies RANK

### **Sunstone**

### **Overview**

- . Web application to perform admin tasks
- . Sunstone is not a public cloud user tool
- . Server must have access to the XML-RPC API

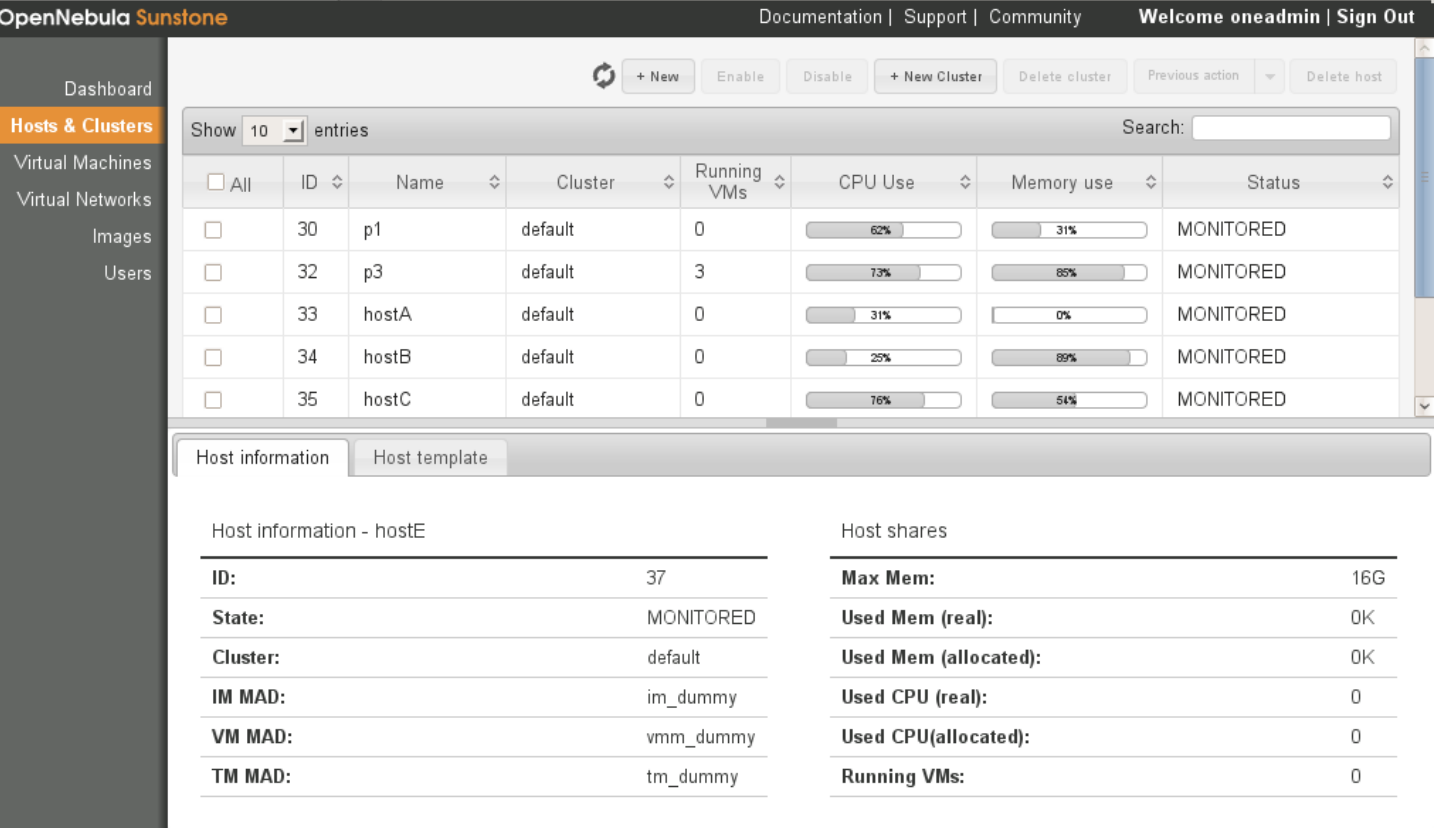

Copyright 2002-2011 @ OpenNebula Project Leads (OpenNebula.org). All Rights Reserved. OpenNebula 2.3.0

### Sunstone

### Installation & Configuration

. Install ruby gems needed by the serve

# apt-get install libopenssl-ruby gem install json sinatra thin rack

- Add /var/lib/gems/1.8/bin to PATH
- Start the server as oneadmin
	- . -H hostname for the server
	- $\bullet$  -p port
	- Log information in \$ONE\_LOCATION/var/sunstone.log

\$ sunstoner-server –H pcaulaXX.mydomain.com start

#### install\_gems.sh

### **Sunstone**

### Example, use the GUI

. Manage the cloud (hosts, vnets, images, vms...) through sunstone

## Groups & ACLs

### **Groups**

- Administrators
- Regular Users
- Public Users
- Server Users

\$ oneuser create otheradmin password ID: 2

```
$ oneuser chgrp otheradmin oneadmin
```
#### \$ oneuser list

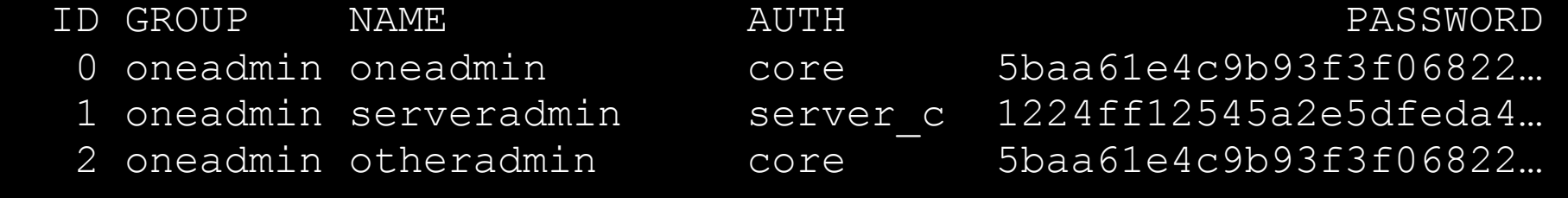

## Groups & ACLs

### ACLs

- USE: Operations that do not modify the resource like listing it or using it
- **MANAGE**: Operations that modify the resource like stopping a virtual machine, changing the persistent attribute of an image or removing a lease from a network.
- **ADMIN**: Special operations that are typically limited to administrators, like updating the data of a host or deleting an user group.

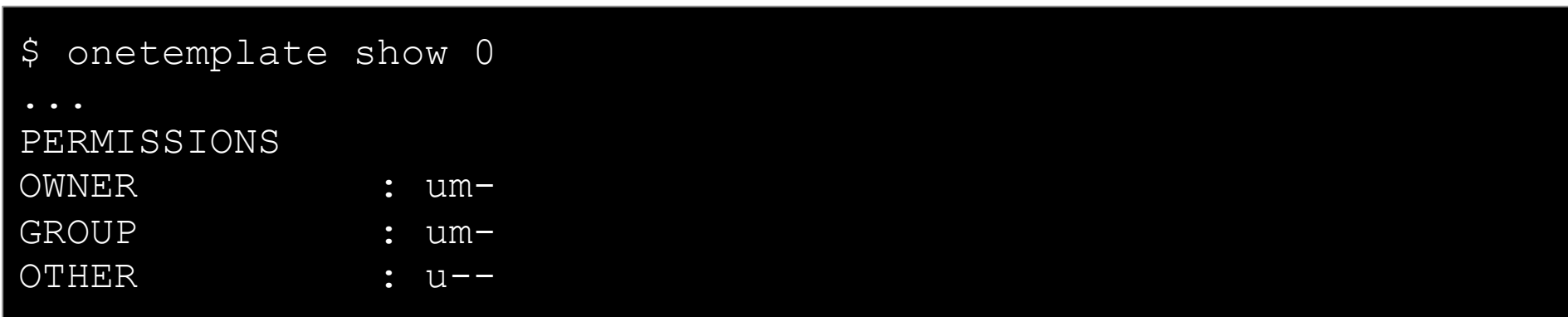

# **Building Clouds with OpenNebula 3.4** *Advance Usage of the Private Cloud*

#### **Constantino Vázquez Blanco dsa-research.org | OpenNebula.org**

Distributed Systems Architecture Research Group Universidad Complutense de Madrid

## **OpenNebula.org**

The Open Source Toolkit for Cloud Computing

- Context for Virtual Machines
- Scheduling Virtual Machines
- **Sunstone**
- Groups & ACLs